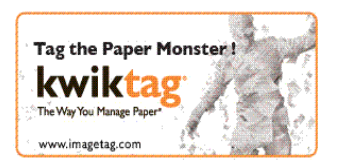

KT 4.6.4 – 2010 Release October 22, 2010

# **KwikTag v4.6.4 Release Notes**

## **KwikTag v4.6.4 for Web Client - Release Notes**

## **Client Requirements**

- a. Internet Explorer 7.0
- b. Internet Explorer 8.0
- c. Firefox 3.5+

## **Server Requirements**

a. KwikTag v4.6.4

### **New Features:**

#### **Feature: Kel-87** UDP Replacement.

Description: A new workflow trigger and a new workflow action will combine to replace the 3.x feature UDP. The new trigger, Image, will fire whenever a new or version of a document is placed in the document type folder. The new action, Document Delivery, will copy the document to a folder on the hard drive specified in the configuration of the workflow service. It will also copy an XML file to that folder as well. There is an additional parameter in the configuration for a location of a XSLT file. If one is specified, it will perform that transformation and the XML written out will confirm to that XSLT.

**Feature: Kel-99** When a user with a 'Consume' license opens a Document Type, other than 'My Filing' the Tag Button will not be displayed.

Description: Now a user with a "Consume" license will only see the tag button on "My Filing" since that is the only document type he can tag to.

**Feature: Kel-64** Refresh Button on the Work Queue Page.

Description: There is now a refresh button on the Work Queue page. A user can click on this button to refresh the list of items the queue that is displayed.

**Feature: Kel-92** Support Stopping a Workflow.

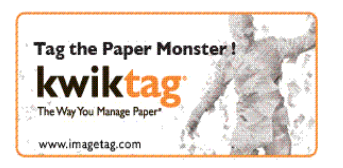

Description: If the user is in the Admin group, a stop button will be displayed on the Work Queue page. This button will allow the Admin to cancel a workflow. A non-admin user will not see the stop button.

**Feature: Kel-93** Support Collapsible Panel on Work Queue Page.

Description: Now on the Work Queue page, a user can collapse the My Lists panel.

**Feature: Kel-100** Only Show the Admin Link if the User is an Admin.

Description: Now the admin link will only be visible to members of the Admin Group. The admin link will still be visible on the login page.

### **Known Issues:**

**Issue:** Editing GL Codes after using Tag Panel Fields and GL Codes may produce inconsistent data.

Description: When you have entered in amounts in the *Purchases Amount*, *Freight Amount*, or *Misc Charges Amount* fields and have entered and submitted additional GL Codes, then reopening the GL Codes lookup, you may get duplicates of the codes generated by the *Purchases Amount*, *Freight Amount*, or *Misc Charges Amount* fields. To circumvent this issue, simply delete the duplicated codes.

## **Resolved Known Issues:**

**Bug # Kel-209:** Duplicate Orphan Workflow Items.

Description: Orphan workflow queue items are being duplicated every time the workflow polling cycle runs.

Solution: Now no duplicates are being created.

**Bug # Kel-132:** Workflow documents not moving from Lost and Found.

Description: With a valid Scan First Workflow set up, documents moving from Lost and Found to the Unknown folder are inconsistent.

Solution: Now all documents move from the Lost and Found to the Unknown folder consistently.

**Bug # Kel-161:** Email Approval is Failing.

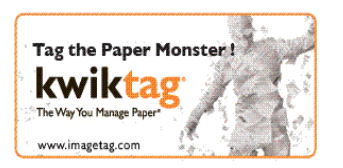

Description: When an invalid template is defined, the action throws an error.

Solution: Now when an invalid template is defined, the action will default to template 3.

**Bug # Kel-46:** Clicking on "Return to Work Queue" does not redirect to correct page when document is opened in "Documents I need to Index" page.

Description: When working in the Work Queue detail page, "Return to Work Queue" always returns to the "Active Documents I Need to Work" page.

Solution: Now user returns to the same page he was working on.

**Bug # Kel-3:** Unable to Open Large PDF Documents.

Description: When attempting to open a large PDF document, the request would sometimes fail due to the size.

Solution: Now upon opening any PDF document larger than 2.5 Meg, the user will be prompted to save or open the document in a separate PDF viewer.

**Bug # Kel-197:** Assign to Group not functioning correctly for the Orphan action.

Description: When using the Action Workflow Assignment and assign the Orphan action to a group, the workflow appeared in the Work Queue as a Tag Action.

Solution: Now the workflow appears as an Orphan Action.

**Bug # Kel-230:** Access to the lost and found document library was in consistent.

Description: Only administrators could see the contents of the lost and found document library

Solution: The user client now enforces the security settings defined for the log in user to view the lost and found document library.

**Bug # KEL-165**: Be consistent on the terminology of list vs. view

Description: The term view and list is confusing to the end user and only one need to be used.

Solution: All references to "view" are now reference to "list"

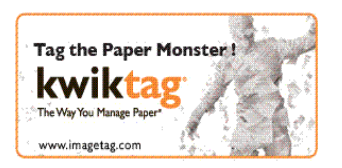

## **KwikTag v4.6.4 for Admin Console - Release Notes**

## **Requirements**

- Internet Explorer 7.0
- $\bullet$  KwikTag v4.6.4

### **Resolved Known Issues:**

#### **Bug# KEL-181**: **Unable to create new repository**

Description: A UNC path is not supported unless you set a local path first

## **KwikTag v4.6.4 for MS Dynamics GP - Release Notes**

#### **Client Requirements**

- Microsoft.Net Framework 3.5
- MS Dynamics GP9, GP10, or GP2010 with Web Services for Dynamics GP installed

#### **Server Requirements**

**a.** KwikTag v4.6.4

#### **New Features:**

#### **Bug # KEL-60: Improve the GP connector UI**

Description: When a user is posting a transaction from the connector, the dialog is not standard.

Solution: Standardize the UI for Windows

## **KwikTag v4.6.4 for MS Dynamics NAV - Release Notes**

## **Client Requirements**

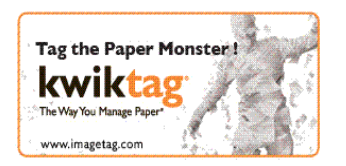

KT 4.6.4 – 2010 Release October 22, 2010

- Windows XP Professional SP2.
	- Microsoft.Net Framework 3.5
- MS Dynamics NAV
	- o MS Dynamics NAV 5.0 Classic
	- o MS Dynamics NAV 5.0 Classic SP1
	- o MS Dynamics NAV 2009 Classic
	- o MS Dynamics NAV 2009 Classic SP1
	- o MS Dynamics NAV 2009 RTC
	- o MS Dynamics NAV 2009 RTC SP1

### **Requirements**

- Internet Explorer 7.0
- $\bullet$  KwikTag v4.6.4
- A new FOB is required

#### **Resolved Known Issues:**

#### **Bug# KEL-154**: W**hen user navigates from a card page to another and creates a new record in the latter.**

Description: Auto-Sync is not functional (Switch between pages) when user navigates from a card page to another and creates a new record in the latter.

Solution: Switching between pages creates to the correct card.

#### **Bug# Bradbury-606: Error message displayed**

Description: No record found to perform KwikTag operation "error message is displayed when user clicks on "New" icon in the forms were there are no records exist**.**

Solution: Removed error message

#### **Known Issues:**

**Issue:** NAV RTC non SP1- Sync on Cards pages using Next – previous controls.

**Issue:** NAV RTC non SP1- Switch between pages (as it has no add in controls).

**Issue:** NAV RTC SP1- Blank form to an enabled form not syncing.

**Issue:** NAV RTC SP1- Switching between two pages (Enabled –to /non-Enabled).

**Issue:** NAV Classic- Switching between two pages (Enabled –to /non-Enabled).

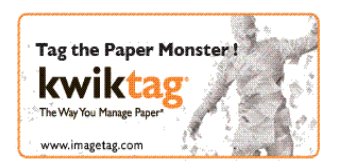

KT 4.6.4 – 2010 Release October 22, 2010

**Issue:** NAV Classic non SP1- Sync on Cards pages using Next – Previous controls – This is functional in Classic w/o SP1.

**Issue:** NAV Classic non SP1- Switch between pages (as it has no add in controls) – It is not possible to have 2 card pages open simultaneously in NAV classic as it refresh the same window to show the details. [So this sync scenario does not exist in Classic]

## **KwikTag v4.6.4 for MS Dynamics AX - Release Notes**

### **Client Requirements**

- Microsoft.Net Framework 3.5
- MS Dynamics AX 2009 SP1

#### **Server Requirements**

d. KwikTag v4.6.4

#### **Known Issues:**

**Issue:** Forms have the same Name embedded client gets out of sync.

**Issue:** From a Form List or card to the embedded client then to the navigation panel, we don"t sync.

**Issue:** Enable to Non-enabled.

**Issue:** Form or list with no records to one with records, we don't sync.

## **Copyright**

Information in this document, including URL and other Internet Web site references, is subject to change without notice. Unless otherwise noted, the example companies, organizations, products, domain names, e-mail addresses, logos, people, places, and events depicted herein are fictitious, and no association with any real company, organization, product, domain name, e-mail address, logo, person, place, or event is intended or should be inferred. Complying with all applicable copyright laws is the responsibility of the user. Without limiting the rights under copyright, no part of this document may be reproduced, stored in or introduced into a retrieval system, or transmitted in any form or by any means (electronic, mechanical, photocopying, recording, or otherwise), or for any purpose, without the express written permission of ImageTag Inc..

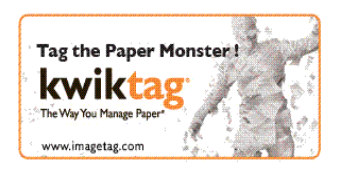

ImageTag may have patents, patent applications, trademarks, copyrights, or other intellectual property rights covering subject matter in this document. Except as expressly provided in any written license agreement from ImageTag, the furnishing of this document does not give you any license to these patents, trademarks, copyrights, or other intellectual property.

© 2010 ImageTag. All rights reserved.

The names of actual companies and products mentioned herein may be the trademarks of their respective owners.